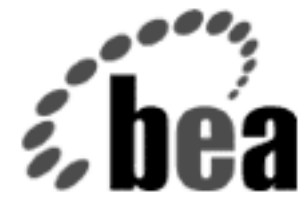

# BEA WebLogic Server

# WebLogic File Services ユーザーズ ガイド

BEA WebLogic Server 6.1 マニュアルの日付 : 2002 年 6 月 24 <sup>日</sup>

#### 著作権

Copyright © 2002 BEA Systems, Inc. All Rights Reserved.

#### 限定的権利条項

本ソフトウェアおよびマニュアルは、 BEA Systems, Inc. 又は日本ビー・イー・エー・システム ズ株式会社(以下、「BEA」といいます)の使用許諾契約に基づいて提供され、その内容に同意 する場合にのみ使用することができ、同契約の条項通りにのみ使用またはコピーすることがで きます。同契約で明示的に許可されている以外の方法で同ソフトウェアをコピーすることは法 律に違反します。このマニュアルの一部または全部を、 BEA からの書面による事前の同意なし に、複写、複製、翻訳、あるいはいかなる電子媒体または機械可読形式への変換も行うことは できません。

米国政府による使用、複製もしくは開示は、 BEA の使用許諾契約、および FAR 52.227-19 の 「Commercial Computer Software-Restricted Rights」条項のサブパラグラフ (c)(1)、 DFARS 252.227-7013 の「Rights in Technical Data and Computer Software」条項のサブパラグラフ (c)(1)(ii) 、 NASA FAR 補遺 16-52.227-86 の「Commercial Computer Software--Licensing」条項の サブパラグラフ (d)、もしくはそれらと同等の条項で定める制限の対象となります。

このマニュアルに記載されている内容は予告なく変更されることがあり、また BEA による責務 を意味するものではありません。本ソフトウェアおよびマニュアルは「現状のまま」提供され、 商品性や特定用途への適合性を始めとする(ただし、これらには限定されない)いかなる種類 の保証も与えません。さらに、 BEA は、正当性、正確さ、信頼性などについて、本ソフトウェ アまたはマニュアルの使用もしくは使用結果に関していかなる確約、保証、あるいは表明も行 いません。

#### 商標または登録商標

BEA、 Jolt、 Tuxedo、および WebLogic は BEA Systems, Inc. の登録商標です。 BEA Builder、 BEA Campaign Manager for WebLogic、 BEA eLink、 BEA Manager、 BEA WebLogic Collaborate、 BEA WebLogic Commerce Server、 BEA WebLogic E-Business Platform、 BEA WebLogic Enterprise、 BEA WebLogic Integration、 BEA WebLogic Personalization Server、 BEA WebLogic Process Integrator、 BEA WebLogic Server、 E-Business Control Center、 How Business Becomes E-Business、 Liquid Data, Operating System for the Internet, および Portal FrameWork は、 BEA Systems, Inc. の商標です。

その他の商標はすべて、関係各社がその権利を有します。

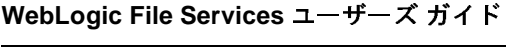

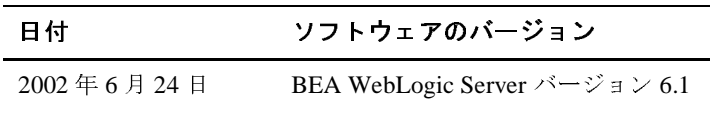

## 目次

### このマニュアルの内容

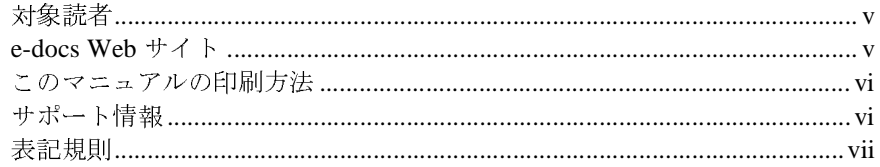

### 1. WebLogic File サービスの使い方

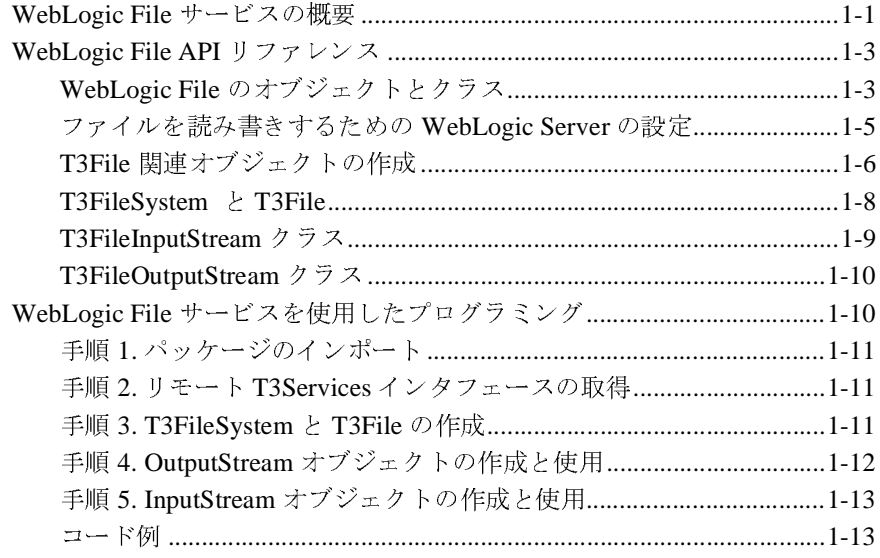

### **iv** WebLogic File Services ユーザーズ ガイド

### <span id="page-4-0"></span>このマニュアルの内容

このマニュアルでは、クライアントサイドからサーバ上のネイティブ オペレー ティング システム ファイルへのアクセスに利用する WebLogic File サービスの 使い方について説明します。

このマニュアルの内容は以下のとおりです。

■ 第1章「WebLogic File [サービスの使い方」](#page-8-2)では、WebLogic File について紹 介し、WebLogic File API、および WebLogic File を使用したプログラミング 方法について説明します。

### <span id="page-4-1"></span>対象読者

このマニュアルは、WebLogic Server 環境で動作する Java アプリケーション内のファイルの読み書きに関心があるアプリケーション開発者を主な対象としています。WebLogic Server プラットフォーム、Java および Java 2, Enterprise Edition<br>す。WebLogic Server プラットフォーム、Java および Java 2, Enterprise Edition<br>(J2EE) プログ す。WebLogic Server プラットフォーム、Java および Java 2, Enterprise Edition<br>(J2EE) プログラミング、ファイル I/O の概念に読者が精通していることを前提と<br>して書かれています。<br>
Veb サイト (J2EE) プログラミング、ファイル I/O の概念に読者が精通していることを前提と<br>かれています。<br>・<mark>り サイト</mark>

# <span id="page-4-2"></span>Web サイ **e-docs Web** サイト

BEA 製品のドキュメントは、BEA の Web サイトで入手できます。BEA のホー ムページで「製品のドキュメント1をクリックして、指定してください。 ム ページで [ 製品のドキュメント ] をクリックして、指定してください。

### <span id="page-5-0"></span>このマニュアルの印刷方法

Web ブラウザの [ ファイル|印刷 ] オプションを使用すると、Web ブラウザから このマニュアルを一度に 1 ファイルずつ印刷できます。<br><br>このマニュアルの PDF 版は、Web サイトで入手できます。PDF を Adobe

ブラウザの [ ファイル | 印刷 ] オプションを使用すると、Web ブラウザから<br>マニュアルを一度に 1 ファイルずつ印刷できます。<br>マニュアルの PDF 版は、Web サイトで入手できます。PDF を Adobe<br>bat Reader で開くと、マニュアルの全体(または一部分)を書籍の形式で印<br>きます。PDF を表示するには、WebLogic Server ドキュメントのホーム ペー<br>開き、[PDF files] ボタンをクリック このマニュアルの PDF 版は、Web サイトで入手できます。PDF を Adobe<br>Acrobat Reader で開くと、マニュアルの全体(または一部分)を書籍の形i<br>刷できます。PDF を表示するには、WebLogic Server ドキュメントのホーム<br>ジを開き、[PDF files] ボタンをクリックして、印刷するマニュアルを選択<br>す。<br>Adobe Acrobat Reader をインストールしていない場合は、Adobe の Acrobat Reader で開くと、マニュアルの全体(または一部分)を書籍の形式で印 刷できます。PDF を表示するには、WebLogic Server ドキュメントのホーム ペー ジを開き、[PDF files] ボタンをクリックして、印刷するマニュアルを選択しま す。

Adobe Acrobat Reader をインストールしていない場合は、Adobe の Web サイト (<http://www.adobe.co.jp/>)で無料で入手できます。

# <span id="page-5-1"></span> $\mathbf{r}$

BEA WebLogic Server のドキュメントに関するユーザからのフィードバックは弊 社にとって非常に重要です。質問や意見などがあれば、電子メールで **docsupport-jp@bea.com** までお送りください。寄せられた意見については、 WebLogic Server のドキュメントを作成および改訂する BEA の専門の担当者が <sup>直</sup>に目を通します。

電子メールのメッセージには、ご使用のソフトウェアの名前とバージョン、およ びドキュメントのタイトルと日付をお書き添えください。

本バージョンの BEA WebLogic Server について不明な点がある場合、または BEA WebLogic Server のインストールおよび動作に問題がある場合は、BEA WebSUPPORT (<www.bea.com>) を通じて BEA カスタマ サポートまでお問い合 <sup>わ</sup>せください。カスタマ サポートへの連絡方法については、製品パッケージに 同梱されているカスタマ サポート カードにも記載されています。

<sup>カ</sup>スタマ サポートでは以下の情報をお尋ねしますので、お問い合わせの際はあ らかじめご用意ください。

- お名前、電子メール アドレス、電話番号、ファクス番号
- 会社の名前と住所
- お使いの機種とコード番号
- 製品の名前とバージョン
- 問題の状況と表示されるエラー メッセージの内容

### <span id="page-6-0"></span>表記規則

このマニュアルでは、全体を通して以下の表記規則が使用されています。

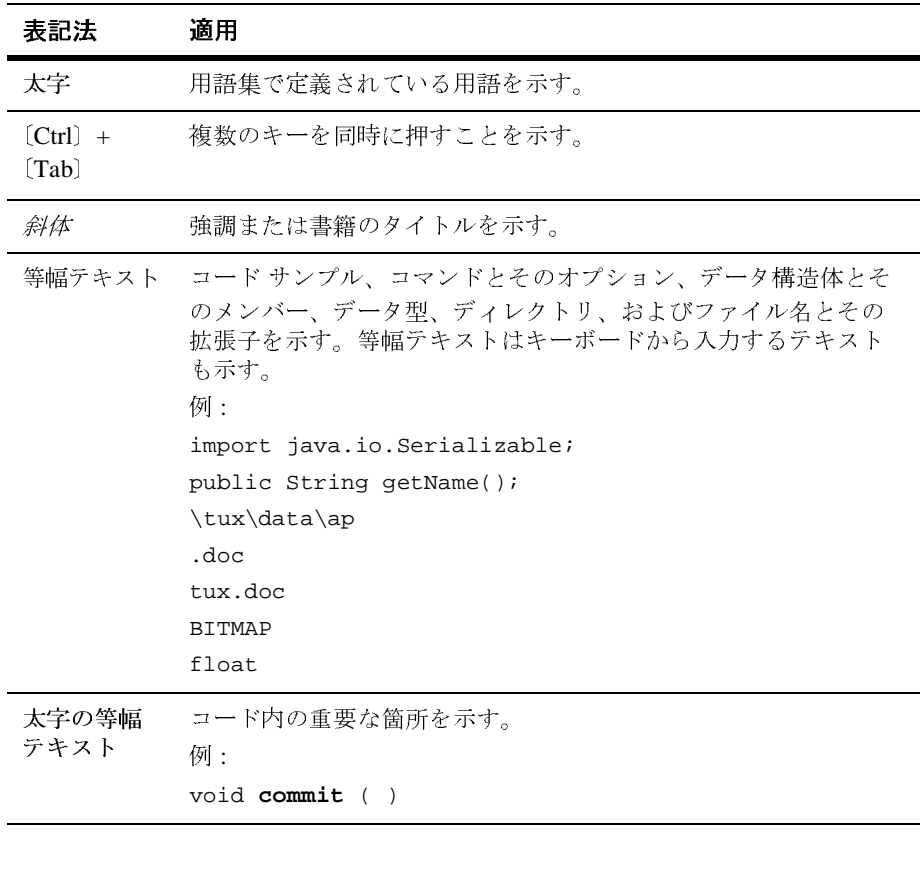

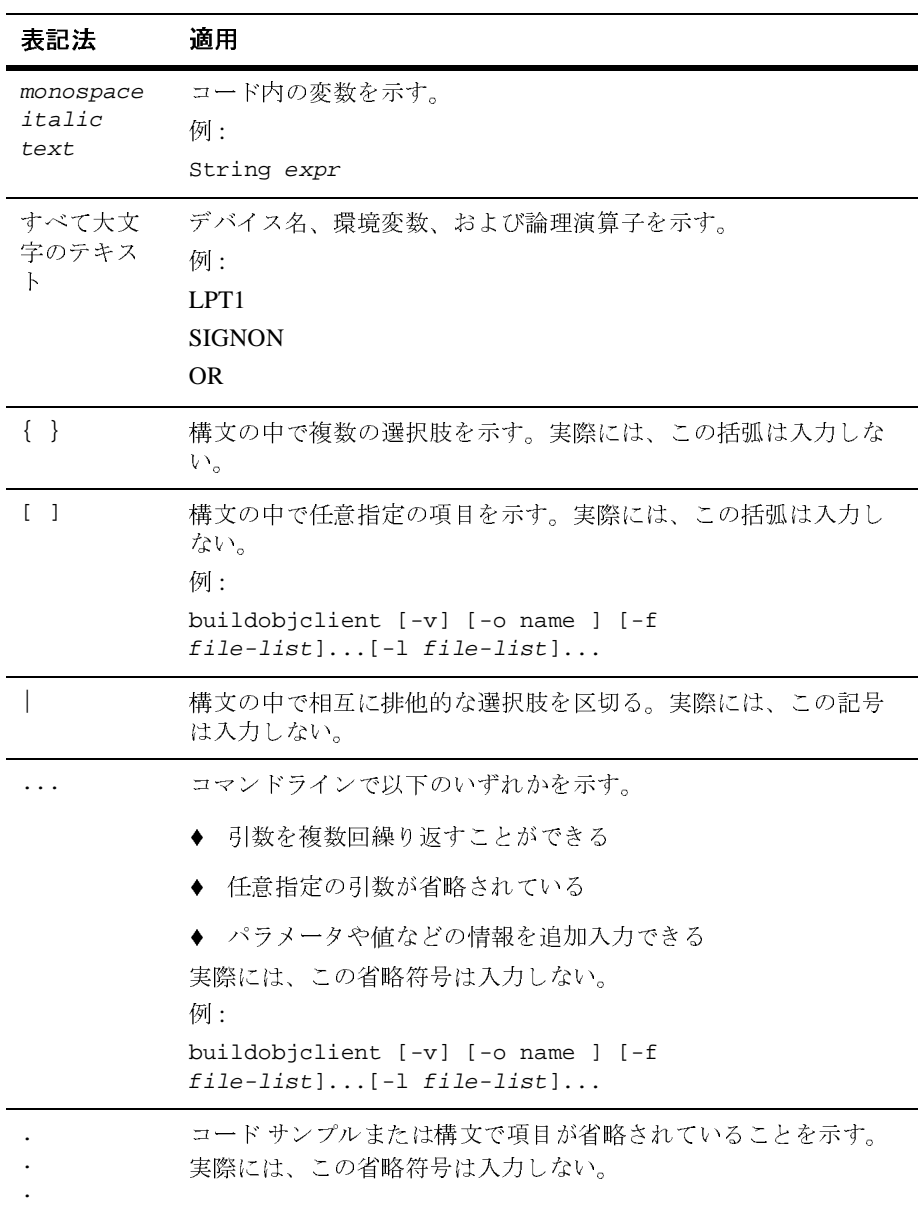

### <span id="page-8-2"></span><span id="page-8-0"></span>**1 WebLogic File** サービスの使い方

この章では、WebLogic File サービスについて説明します。内容は以下のとおり です。

- WebLogic File [サービスの概要](#page-8-1)
- [WebLogic File API](#page-10-0) リファレンス
- WebLogic File [サービスを使用したプログラミング](#page-17-1)

### <span id="page-8-1"></span>**WebLogic File** サービスの概要

WebLogic File は、クライアントサイドからサーバ上のネイティブ オペレーティ ング システム ファイルへの高速なアクセスを実現します。クライアント API は、 Java(java.io.InputStream <sup>と</sup> java.io.OutputStream)の最低限の共通機能 を拡張したものです。そのため、リモート ファイルの操作に特化した追加サー ビスと一緒に、既存のコード内でシームレスに使用できます。

WebLogic File は、サービスとしてロギング、インスツルメンテーション、ワー クスペースのような他のすべての WebLogic 機能も利用できます。File サービス を含む WebLogic のすべてのコンポーネント <sup>ベ</sup>ースのサービスは、WebLogic <sup>フ</sup> レームワークに統合され、アクセスとリソースを共有できます。それらの API は、ネットワーク化された複雑なアプリケーションの構造を簡潔化する共通の側 面を多数共有しています。アプリケーションでこれらのサービスを使用する場 合、それらはオブジェクトへのアクセスとクライアント リソースを共有できま す。

WebLogic File では、他の WebLogic サービスと同じように、クライアントは ファクトリ メソッドを使用して T3FileInputStream と T3FileOutputStream オブジェクトを生成します。これらのクラスでは、既存のクライアント コード にプラグインできるように、標準 Java InputStream <sup>と</sup> OutputStream クラスを 拡張しています。また、リモート ファイル ストリーム固有の追加メソッドも提 供します。

WebLogic File は、要求のサイズとは無関係なサイズのバッファでのデータの送 信や、readAhead <sup>と</sup> writeBehind バッファリングを使用することによって、 ネットワークでの読み書きのパフォーマンスを高めます。この実装では、いくつ かの方法でデータ送信速度を向上させます。

- アプリケーションが要求するサイズとは異なるサイズのバッファでデータを <sup>送</sup>信します。アプリケーションは、性能に悪影響を与えることなく小規模な 要求を多数行うことができます。
- クライアントは、データの先読みを実行します。つまり、アプリケーション よりも先にバッファを自動的に要求します。アプリケーションが 1 つのバッ ファ データを処理している間に、次のバッファが同時に取り出されます。
- クライアントはデータの後書きを実行します。つまり、サーバ上のディスク にフラッシュされた以上のものを、アプリケーションを使ってバッファに書 き込みます。アプリケーションがデータのバッファの準備をしている間に、 以前のバッファがディスクに書き込まれます。未処理バッファがすべてフ ラッシュされたという確認を受け取るまで、フラッシュ処理はクライアント 上でブロックします。

アプリケーションは、送信バッファ サイズ、データ先読みバッファ数、データ <sup>後</sup>書きバッファ数を指定することができ、デフォルト値を使用することもできま す。デフォルトのバッファ サイズは 100K で、データ先読みバッファとデータ後 書きバッファのデフォルトはどちらも 1 です。

WebLogic File によって設定されるデフォルト値は、一般に最高の速度を得るた めの最適値です。デフォルトを使用しない場合は、以下のヒントを参考にして他 の値を選択してください。

- バッファ サイズの設定。一般に、送信バッファ サイズが大きければ大きい <sup>ほ</sup>ど、送信の実際のスピードは速くなります。その違いは、きわめて大きく なります。1K バッファを使用する場合、100K バッファに比べてスピードが <sup>1</sup>桁遅くなります。ただし、大きなバッファはクライアント サイドでより多 くのメモリが必要となるため、コンフィグレーションに応じて最も効率的な 設定を行う必要があります。
- *readAhead* および *writeBehind* バッファの設定。readAhead <sup>と</sup> writeBehind の最適値は、転送速度に対するアプリケーションのバッファ処理速度によっ て異なります。常に遅いアプリケーションでは、readAhead <sup>と</sup> writeBehind <sup>を</sup> 1 つにすると最大の効果が得られます。常に速いアプリケーションでは、 readAhead <sup>と</sup> writeBehind を増やしても、効果はまったくありません。し たがって、ほとんどの場合、デフォルトの 1 が最適値となります。しかし、

[ケーションが](http://edocs.beasys.co.jp/e-docs/wls61/programming/index.html)常[にその](http://edocs.beasys.co.jp/e-docs/wls61/programming/index.html)最高速[度で動作できる](http://edocs.beasys.co.jp/e-docs/wls61/programming/index.html)ように readAhead と<br>writeBehind を増やすことができます。<br>)マニュアルには、WebLogic File API に固有の情報が記載されています。<br>『WebLogic Server アプリケーションの開発』も参照してください。Java

writeBehind を増やすことができます。<br>)マニュアルには、WebLogic File API に|<br>『WebLogic Server アプリケーションの||<br>りて InputStream と OutputStream を扱 このマニュアルには、WebLogic File API に固有の情報が記載されています。ま<br>た、『WebLogic Server アプリケーションの開発』も参照してください。Java で<br>初めて InputStream と OutputStream を扱う場合は、JavaSoft チュートリアル<br>も参照してください。 た、『WebLogic Server アプリケーションの開発』も参照してください。Java で<br>初めて InputStreamと OutputStream を扱う場合は、JavaSoft チュートリアル<br>も参照してください。 初めて InputStream と OutputStream を扱う場合は、JavaSoft チュートリアル

# <span id="page-10-0"></span>。<br>gic File Al **WebLogic File API** リファレンス

[weblogic.io.common](http://edocs.beasys.co.jp/e-docs/wls61/javadocs/weblogic/io/common/package-summary.html) パッケージは、以下のクラスとインタフェースで構成され ています。

 $R = \frac{1}{2}$ -<br>パッケーシ<br>クラス ja<br>クラス<br>クラス パッケージ weblogic.io.common<br>クラス iova larg Object クラス java.lang.Object インタフェース weblogic.io.common.IOServicesDef クラス java.io.InputStream クラス weblogic.io.common.T3FileInputStream クラス java.io.OutputStream クラス weblogic.io.common.T3FileOutputStream インタフェース weblogic.io.common.T3File インタフェース weblogic.io.common.T3FileSystem クラス java.lang.Throwable (java.io.Serializable を実装) クラス java.lang.Exception クラス weblogic.common.T3Exception

### <span id="page-10-1"></span>**WebLogic File** のオブジェクトとクラス

weblogic.io.common.T3File weblogic.io.common.T3FileSystem

> インタフェース T3File および T3FileSystem は、T3File と T3FileSystem を定義します。T3File はローカル(通常はクライアントサ イド)またはリモート(通常はサーバサイド)のファイルを表し、同じ くローカルまたはリモート ファイルを表す T3FileSystem によって作成 されます。T3File と T3FileSystem を使用すると、ローカル ファイルと リモート ファイルを均等に扱うコードを簡単に作成できます。これらの

インタフェースのオブジェクトは、WebLogic フレームワーク内のすべ てのサービス関連のオブジェクトと同様に、オブジェクト ファクトリに 対する要求によって割り当てられます。これによって、開発者はリソー スを細かく管理することができます。

```
weblogic.io.common.T3FileOutputStream
```

```
weblogic.io.common.T3FileInputStream
```
weblogic.io.common パッケージの 2 つのクラス(T3FileInputStream と T3FileOutputStream)は、サーバサイドの読み書きアクセスをファ イルに提供します。

```
weblogic.io.common.IOServicesDef
```
weblogic.common.T3ServicesDef

クラス変数 services を使用して、WebLogic クライアントは、 weblogic.common.T3ServicesDef のメソッドを通して WebLogic Server のサービスにアクセスします。WebLogic Files と WebLogic File Systems には、メソッド T3ServicesDef.io() を通してアクセスし、 weblogic.io.common.IOServicesDef オブジェクトを返します。 IOServicesDef インタフェースには、IOServices オブジェクト ファク トリから T3FileSystem を要求するメソッドがあります(「[T3File](#page-13-0) 関連オ [ブジェクトの作成」](#page-13-0)を参照)。IOServicesDef.getFileSystem() に引 <sup>数</sup>としてクライアントから fileSystem の名前を入力すると、 T3FileSystem オブジェクトが返されます。サーバサイド オブジェクト からは、空の文字列または null を引数として IOServicesDef.getFileSystem() を呼び出します。これは、サーバの

作業ディレクトリに対応するファイル システムへのポインタを返しま す。

T3FileSystem インタフェースには IOServicesDef オブジェクト ファク トリから T3File を要求するためのメソッドがあり、T3File インタフェー スにはそのファイルを読み書きするための

T3FileInput/OutputStream を要求するメソッドがあります。

以下のコードに、T3FileSystem リモート インタフェース、T3File、およ びファイルに書き込むための OutputStream をクライアントがどのよう に取得するかを示します。

```
T3ServicesDef t3services;
Hashtable env = new Hashtable();
env.put(Context.PROVIDER_URL, "t3://localhost:7001");
env.put(Context.INITIAL_CONTEXT_FACTORY,
           weblogic.jndi.WLInitialContextFactory.class.getName());
Context ctx = new InitialContext(env);
```

```
t3services = (T3ServicesDef)
ctx.lookup("weblogic.common.T3Services");
ctx.close();
T3FileSystem myFS = t3services.io().getFileSystem("usr");
T3File myFile = myFS.getFile("myDirectory/myFilename");
T3FileOutputStream t3os = myFile.getFileOutputStream();
t3os.write(b);
```
<sup>起</sup>こり得る例外を扱うために、try/catch ブロックでそのコードを囲む <sup>必</sup>要があります。

T3File <sup>の</sup> T3FileInputStream または T3FileOutputStream を取得する には、T3File オブジェクト上で T3File.getFileInputStream() または T3File.getFileOutputStream() を直接呼び出します。 T3FileInputStream オブジェクトと T3FileOutputStream オブジェク トは、どちらも標準 java.io.\* クラスを拡張します。

### <span id="page-12-0"></span>ファイルを読み書きするための **WebLogic Server**  の設定

WebLogic File サービスを使用する前に、クライアントが使用する 1 つまたは複 <sup>数</sup>のパスのプレフィックス(*fileSystem*)を設定しておく必要があります。File T3 サービスの名前属性とパス属性は、Administration Console で設定します。た とえば、ファイル システム名 users をサーバ ホスト上のパス \usr\local\tmp にマップするには、名前を users、パスを \usr\local\tmp として指定します。

IOServicesDef ファクトリから T3FileSystem を要求するときは(最終的には

こT3File の読み書きに使用される、T3File の読み書きに使用される fileSystem 名<br>登録されている fileSystem にかけて、指定した fileSystem にんだくしょう fileSystem にんだく fileSystem にんだく しょうしょう ディレクトリのファイルにはアルト (...) を組み込むことはできる ことえば、\users\..\filenamの外が発生します。 T3File の作成と、入出力ストリームを使用した T3File の読み書きに使用される)、getFileSystem ( ) メソッドの引数として登録されている fileSystem く使用します。返される T3FileSystem オブジェクトは、指定した fileSystem にマップされます。返される T3FileSystem オブジェクトは、指定した fileSystem にマップされます。<br>セキュリティ上の理由から、T3Cl る)、getFileSystem() メソッドの引数として登録されている fileSystem 名を使用します。返される T3FileSystem オブジェクトは、指定した fileSystem に<br>マップされます。<br>セキュリティ上の理由から、T3Client はファイル システム名の一部として登録<br>されている最下位のディレクトリよりも上位のディレクトリのファイルにはアク<br>セスできません。ファイル名には、ドット ドット (..)を組み込 使用します。返される T3FileSystem オブジェクトは、指定した fileSystem に<br>マップされます。<br>セキュリティ上の理由から、T3Client はファイル システム名の一部として登<br>されている最下位のディレクトリよりも上位のディレクトリのファイルにはて<br>セスできません。ファイル名には、ドット ドット(..)を組み込むことはで<br>ません。これを行うと、例外が送出されます。たとえば、\users\..\filena<br>を読み出 セキュリティ上の位。それている最下ん。これをきせん。これません。これません。これません。これません。これません。行書を読み出したり書 セキュリティ上の理由から、T3Client はファイル システム名の一部として登録<br>されている最下位のディレクトリよりも上位のディレクトリのファイルにはア:<br>セスできません。ファイル名には、ドット ドット(..)を組み込むことはでき<br>ません。これを行うと、例外が送出されます。たとえば、\users\. . \filenam<br>を読み出したり書き込んだりしようとすると、例外が発生します。<br>--------------------------これで、まなし出しファイル名には、ドットドット(..)を組み込むことはできません。ファイル名には、ドットドット(..)を組み込むことはできません。これを行うと、例外が送出されます。たとえば、\users\..\filenameを読み出したり書き込んだりしようとすると、例外が発生します。<br>を読み出したり書き込んだりしようとすると、例外が発生します。<br>WebLogic File Services ユー**ザーズ ガイド (1-5** セスできません。ファイル名には、ドット ドット(..)を組み込むことはできません。これを行うと、例外が送出されます。たとえば、\users\. .\filenameを読み出したり書き込んだりしようとすると、例外が発生します。<br>を読み出したり書き込んだりしようとすると、例外が発生します。<br>-<br>WebLogic File Services ユー**ザーズ ガイド** ません。これを行うと、例外が送出されます。たとえば、\users\..\filename

**注意: Windows NT** システム上のプロパティ ファイルでプロパティを設定する<br>とき、シングル バックスラッシュ (\) はエスケープ文字として解釈さ ルバックスラッシュ(\)はエスケープ文字として解釈さできません。プロパティを設定するときにシングル バック<br>使用すると、次のようなエラー メッセージが表示されま<br>使用すると、次のようなエラー メッセージが表示されま<br>MotFoundException:Remote file name <filename><br>の例のように、ダブル バックスラッシュを使用します。<br>io.volume.vol=c:\\remote\\temp<br>りにパーサによっ とき、シングル バックスラッシュ(\)はエスケープ文字として解釈されるため使用できません。プロパティを設定するときにシングル バックスラッシュを使用すると、次のようなエラー メッセージが表示されます。<br>iava .io .FileNotFoundException :Remote file name <filename><br>alformed<br>calformed<br>この場合、次の例のように、ダブル バックスラッシュを使用します。<br>weblog スラッシュを使用すると、次のようなエラーメッセージが表示されます。<br><br>はwa.io.FileNotFoundException:Remote file name <filename><br><br>alformed<br>この場合、次の例のように、ダブル バックスラッシュを使用します。<br>weblogic.io.volume.vol=c:\\remote\\temp<br>または、代わりにパーサによって Window スタイルの構文に正しくマッ<br>プされるフォワー

java.io.FileNotFoundException:Remote file name <filename> malformed

weblogic.io.volume.vol=c:\\remote\\temp

スラッシュを使用すると、次のようなエラー メッセージが表示されま java lalf<<br>この wel たさ wel<br>まプ wel

weblogic.io.volume.vol=c:/remote/temp

### <span id="page-13-0"></span>**T3File** 関連オブジェクトの作成

upper contract of the state of the state of the state of the state of the state of the state of the state of the state of the state of the state of the state of the state of the state of the state of the state of the sta または、代わりにパーサによって Window スタイルの構文に正しくマップされるフォワード スラッシュを使用してください。<br>weblogic.io.volume.vol=c:/remote/temp<br><br>**ーブジェクトのT3F**ile を読み書きするために必要な入出力ストリー<br>e取得する方法を示します。T3FileSystem インタフェースからリモート<br>e取得します。ここで、users は Administration Console veblogic.io.volume.vol=c:/remote/temp<br> **ブジェクトの作成**<br>
卵では、リモートの T3File を読み書きするために必要<br><br>を取得する方法を示します。T3FileSystem インタフェー<br>を取得する方法を示します。T3FileSystem インタフェー<br>
e取得します。ここで、users は Administration Consol<br>
eSystem の名前で、WebLogic Server 以下の例では、リモートの T3File を読み書きするために必要な入出力ストリー<br>ム要求を取得する方法を示します。T3FileSystem インタフェースからリモート ム要求を取得する方法を示します。T3FileSystem インタフェースからリモート<br>T3File を取得します。ここで、users は Administration Console を使って指定さ<br>れる fileSystem の名前で、WebLogic Server ホスト上の絶対パス<br>\usr\local\users にマップされます。<br>T3ServicesDef t3services = getT3Services("t3://l T3File れる fileSystem の名前で、WebLogic Server ホスト上の絶対パス \usr\local\users にマップされます。

を取得します。ここで、users は Administration Console を使って指定さ<br>leSystem の名前で、WebLogic Server ホスト上の絶対パス<br>local\users にマップされます。<br>vicesDef t3services = getT3Services("t3://localhost:7001");<br>servicesDef ファクトリから T3FileSystem オブジェクトを取得する<br>sSy services = getT3S<br>ファクトリから T3F:<br>stem を引数として指<br>5 = t3services.io<br>から T3File を取得<br>nyFS.getFile("ben<br>すための OutputStr T3ServicesDef t3services = getT3Services("t3://localhost:7001"); // IOServicesDef ファクトリから T3FileSystem オブジェクトを取得する // 登録済み fileSystem を引数として指定する T3FileSystem myFS = t3services.io().getFileSystem("users"); // T3FileSystem から T3File を取得する T3File myFile = myFS.getFile("ben/notes"); // ファイルに書き出すための OutputStream を取得する T3FileOutputStream t3os = myFile.getFileOutputStream(); // バイト 「b」を OutputStream に書き出す t3os.write(b);

このコードでは、1 バイトが作成され、WebLogic Server ホストのパス<br>\usr\local\users\ben\notes にマップされるファイルに書き出されます。<br>メソッド getT3Services() は、クラス weblogic.common.T3Client に存在<br>す。このメソッドは、クライアントに追加できます。

\usr\local\users\ben\notes にマップされるファイルに書き出されます。<br>メソッド getT3Services() は、クラス weblogic.common.T3Client に存在し<br>す。このメソッドは、クライアントに追加できます。<br>-メソッド getT3Services() は、クラス weblogic.common.T3Client に存在しま<br>す。このメソッドは、クライアントに追加できます。<br>ic File Services ユー<mark>ザーズ ガイド</mark>

この高中なのは、なり、私のなどブラクトを作成せずに、直接 T3FileInputStr<br>T3FileSystem または T3File オブジェクトを作成せずに、直接 T3FileInputStr<br>または T3FileOutputStream を要求できる一連のコンビニエンスメソッドを使<br>して IOServicesDef ファクトリが提供するコンビニエンスメソッドの使,<br>法があります。<br>pathname 引数と一緒に getFileIn T3FileSystem または T3File オブジェクトを作成せずに、直接 T3FileInputStream または T3File オブジェクトを作成せずに、直接 T3FileInputStream<br>OutputStream を要求できる一連のコンビニエンス メソッドを使用<br>esDef ファクトリから特定の T3File 関連オブジェクトを要求する方<br>,<br>rvicesDef ファクトリが提供するコンビニエンス メソッドの使用例<br>.<br>にと一緒に getFileInput/OutputStream() メソッドを呼び出すこ<br>IOServicesDe または T3FileOutputStream を要求できる一連のコンビニエンス メソッドを使用<br>して IOServicesDef ファクトリから特定の T3File 関連オブジェクトを要求するラ<br>法があります。<br>以下に、IOServicesDef ファクトリが提供するコンビニエンス メソッドの使用を<br><br>のポール<br>pathname 引数と一緒に getFileInput /OutputStream () メソッドを呼び出すこ<br>とによって、

して IOServicesDef ファクトリから特定の T3File 関連オブジェクトを要求する方<br>法があります。<br>以下に、IOServicesDef ファクトリが提供するコンビニエンス メソッドの使用例<br>を示します。<br>pathname 引数と一緒に getFileInput /OutputStream() メソッドを呼び出すこ<br>とによって、IOServicesDef ファクトリから直接 T3FileInputStream または<br>T3 ムルックスク<br>以下に、IOServ<br>を示します。<br>pathname 引数と<br>とによって、IO<br>T3FileOutputStr<br>/registeredFil<br>registeredFil<br>ウントポイント<br>T3FileSystem 上 以下に、IOServicesDef ファクトリが提供するコンビニエンス メソッドの使用例<br>を示します。<br>pathname 引数と一緒に getFileInput/OutputStream ( ) メソッドを呼び出すこ<br>とによって、IOServicesDef ファクトリから直接 T3FileInputStream または<br>T3FileOutputStream オブジェクトを要求できます。次のようにします。<br>/registeredFileS T3FileOutputStream オブジェクトを要求できます。次のようにします。

/registeredFileSystem/fileName

registeredFileSystemは Administration Console でパス属性として登録したマ

pathname 引き<br>とによって、<br>T3FileOutputs<br>/registered<br>registeredF<br>ウントポイン<br>T3FileSystem<br>T3FileOutputs<br>ときは、fileS *pathname* 引数と一緒に getFileInput/OutputStream() メソッドを呼び出すことによって、IOServicesDef ファクトリから直接 T3FileInputStream または<br>T3FileOutputStream オブジェクトを要求できます。次のようにします。<br>/*registeredFileSystem/fileName*<br>registeredFileSystem/fileName<br>regist とによって、IOServicesDef ファクトリから直接 T3FileInputStream または<br>T3FileOutputStream オブジェクトを要求できます。次のようにします。<br>/registeredFileSystem/fileName<br>registeredFileSystem/fileName<br>registeredFileSystem は Administration Console でパス属性として登録<br>ウントポイント xtem/fileName<br>stem は Administration Console でパス属性として登<br>fileName は宛先ファイルの名前です。<br>び出されたメソッドから T3FileInpuStream または<br>オブジェクトを取得せず、直接そのオブジェクトを<br>の名前の先頭にスラッシュを挿入する必要がありま<br>バが次のようなエラーを生成します。<br>sundException :Remote file name filename is T3FileOutputStream オブジェクトを取得せず、直接そのオブジェクトを要求する

java.io.FileNotFoundException:Remote file name filename is relative

は Administration Console でパス属性として登録したマ<br>Name は宛先ファイルの名前です。<br>されたメソッドから T3FileInputStream または<br>ジェクトを取得せず、直接そのオブジェクトを要求する<br>前の先頭にスラッシュを挿入する必要があります。これ<br>次のようなエラーを生成します。<br>Exception :Remote file name filename is relative<br>ーブジェクトは、デフォルト ウントポイントで、fileName は宛先ファイルの名前です。<br>T3FileSystem 上で呼び出されたメソッドから T3FileInputStr<br>T3FileOutputStream オブジェクトを取得せず、直接そのオラ<br>ときは、fileSystem の名前の先頭にスラッシュを挿入する必<br>を行わないと、サーバが次のようなエラーを生成します。<br>java.io.FileNotFoundException:Remote file name T3FileSystem 上で呼び出されたメソッドから T3FileInputStream または<br>T3FileOutputStream オブジェクトを取得せず、直接そのオブジェクトを<br>ときは、fileSystem の名前の先頭にスラッシュを挿入する必要がありま<br>を行わないと、サーバが次のようなエラーを生成します。<br>java.io.FileNotFoundException:Remote file name filename is<br>この <sup>スフ</sup>シェクトを参りこう、直接でのスプシェクトを受体する<br>の名前の先頭にスラッシュを挿入する必要があります。これ<br>バが次のようなエラーを生成します。<br>sundException : Remote file name *filename* is relative<br>am オブジェクトは、デフォルトのバッファ サイズと<br>ます。デフォルト設定のバッファ サイズと<br>nd を使用しない場合は、別のファクトリ メソッドを使用し<br>することができます。 ときは、fileSystem の名前の先頭にスラッシュを挿入する必要があります。これ<br>を行わないと、サーバが次のようなエラーを生成します。<br>java.io.FileNotFoundException:Remote file name filename is relative<br>この T3FileInputStream オブジェクトは、デフォルトのバッファ サイズと<br>readAhead を使用します。デフォルト設定のバッファ サイズと<br>re さけねないと、ファイルのようなエフトと生成します。<br>java.io.FileNotFoundException:Remote file name f<br>この T3FileInputStream オブジェクトは、デフォルトのバッ<br>readAhead を使用します。デフォルト設定のバッファ サイ<br>readAhead/writeBehind を使用しない場合は、別のファクト<br>てこれらの値を設定することができます。次の例では、In<br>トは 1024 readAhead を使用します。デフォルト設定のバッファサイズと readAhead/writeBehind を使用しない場合は、別のファクトリメソッドを使用し

```
この T3FileInputStream オブジェクトは、デフォルトのバッファ サイズと<br>readAhead を使用します。デフォルト設定のバッファ サイズと<br>readAhead/writeBehind を使用しない場合は、別のファクトリ メソッドを<br>てこれらの値を設定することができます。次の例では、InputStream オブ:<br>トは 1024 バイトのバッファ サイズと 3つの readAhead バッファで作成さ<br>す。<br>int b
                           "writeBehind を使用しない場合は、別のファクトリッ値を設定することができます。次の例では、InputSt<br>"イトのバッファ サイズと 3つの readAhead バッフ<br>"Size = 1024;<br>head = 3;<br>sDef t3services = getT3Services("t3://local<br>am is = vices.io().getFileInputStream("/users/myfil<br>bufferSiz
                                                        と反用しな・<sub>物日は、</sub>別のファクィックファクティを使用し<br>ることができます。次の例では、InputStream オブジェク<br>ファサイズと3つの readAhead バッファで作成されま<br>24;<br>vices = getT3Services("t3://localhost:7001");<br>.getFileInputStream("/users/myfile",<br>bufferSize, readAhead);<br>eam オブジェクトは 102
 てこれらの値を設定することができます。次の例では、InputStream オブジェク<br>トは 1024 バイトのバッファ サイズと 3 つの readAhead バッファで作成されます。<br>int buffersize = 1024;<br>int readAhead = 3;<br>T3ServicesDef t3services = getT3Services("t3://localhost:7001");<br>InputStream is = t3s
 トは 1024 バイトのバッファ サイズと 3 つの readAhead バッファで作成されます。<br>
int bufferSize = 1024;<br>
int readAhead = 3;<br>
T3ServicesDef t3services = getT3Services("t3://localhost:7001");<br>
InputStream is =<br>
Laservices.io().getFileInputStream("/user
 す。
int bufferSize = 1024;
int readAhead = 3;
T3ServicesDef t3services = getT3Services("t3://localhost:7001");
InputStream is = 
            t3services.io().getFileInputStream("/users/myfile", 
                                                                                                                    bufferSize, 
                                                                                                                    readAhead);
```

```
次の例では、OutputStream オブジェクトは 1024 バイトのバッファと 2 つの<br>writeBehind バッファで作成されます。getT3Services() の詳細については、<br>T3Services クラスの javadoc を参照してください。<br>WebLogic File Services ユーザーズ ガイド
writeBehind バッファで作成されます。getT3Services()の詳細については、
                  バッファで作成されます。getT3Services()の詳細については、<br><sup>カ</sup>ラスの javadoc を参照してください。<br>WebLogic File Services ユーザーズ ガイド
T3Services クラスの javadoc を参照してください。
                クラスの javadoc を参照してください。<br>
WebLogic File Service<br>
WebLogic File Service
```

```
 int bufferSize = 1024;
int writeBehind = 2i T3ServicesDef t3services = getT3Services("t3://localhost:7001");
 Outputstream os = 
   t3services.io().getFileOutputStream("/users/myfile", 
                                         bufferSize, 
                                         writeBehind);
```
### <span id="page-15-0"></span>**T3FileSystem** と **T3File**

weblogic.io.common.T3FileSystem

Veblogic.common.T3Exceptionを送出します。これは<br>因となります。<br>Stern と T3File<br>veblogic.io.common.T3FileSystem<br>T3FileSystem は、T3Fileから構成されていま<br>理するには、ファイルの読み書きに使用する<br>を作成します。T3FileSystem は、クライアン<br>システムか、または WebLogic Server 上のリモ weblogic .common.T3Exception を送出します。これは、ネストされた例外の要<br>因となります。<br>Veblogic .io .common.T3FileSystem<br>T3FileSystem は、T3File から構成されています。T3File を作成および管<br>理するには、ファイルの読み書きに使用する T3FileInput/OutputStream<br>を作成します。T3FileSystem は、クライアント上のローカ **stem と**<br>weblogic.io.c<br>T3Files<br>理する を作成<br>をみえテ、まった T3FileSystem は、T3File から構成されています。T3File を作成および管

IOServicesDef ファクトリから T3FileSystem を要求するには、

は、T3File から構成されています。T3File を作成および管<br>ファイルの読み書きに使用する T3FileInput/OutputStream<br>- T3FileSystem は、クライアント上のローカル ファイル ファイル<br>または WebLogic Server 上のリモート ファイル ファイル<br>およう使用すると、ローカル ファイルシステムとリモー<br>ペンテムを使用すると、ローカル ファイルシステムとリモー<br>- ステムを均等に扱うコ 理するには、ファイルの読み書きに使用する T3FileInput/OutputStream<br>を作成します。T3FileSystem は、クライアント上のローカル ファイル<br>システムか、または WebLogic Server 上のリモート ファイル システムとリモート ファイル システムを使用すると、ローカル ファイル システムとリモート ファイルシステムを使用すると、ローカル ファイルシステムとリモート ファイルシステムを使用すると、ロ を作成します。T3FileSystem は、クライアント上のローカル ファイル<br>システムか、または WebLogic Server 上のリモート ファイル システム<br>ボーキュー これは WebLogic Server 上のリモート ファイル システム<br>トファイル システムを均等に扱うコードを簡単に作成できます。<br>IOServicesDef ファクトリから T3FileSystem を要求するには、<br>getFileSystem () メ システムか、または WebLogic Server 上のリモート ファイル システムを<br>表します。これらを使用すると、ローカル ファイル システムとリモー<br>ト ファイル システムを使用します。<br>10ServicesDef ファクトリから 7コピパクティル システムとリモー<br>IOServicesDef ファクトリから T3FileSystem を要求するには、<br>getFileSystem () メソッドを使用します。<br>ServicesD A シェブ(コンピュートラブイルシステムということ、Fig.<br>トファイルシステムを均等に扱うコードを簡単に作成できます。<br>IOServicesDef ファクトリから T3FileSystem を要求するには、<br>getFileSystem () メソッドを使用します。<br>ToServicesDef .getFileSystem () に引数としてクライアントから<br>fileSystem の名前を入力すると、T3FileSystem オブジェク トラブイル システムを持ち出す。コーヒョナにFrail To Evident Syron を取り込ん<br>IOServicesDef ファクトリから T3FileSystem を要求するには、<br>getFileSystem () メソッドを使用します。<br>IOServicesDef .getFileSystem () に引数としてクライアントが<br>fileSystem の名前を入力すると、T3FileSystem オブジェクトが返さ<br>す。サーバサ ファクトリから T3FileSystem を要求するには、m() メソッドを使用します。<br>f .getFileSystem() に引数としてクライアント<br>i前を入力すると、T3FileSystem オブジェクトが<br>i前を入力すると、T3FileSystem オブジェクトが<br>iさな入力すると、T3FileSystem オブジェクトが<br>icesDef .getFileSystem() を呼び出します。こ<br>icesDef .getFileSy getFileSystem() メソッドを使用します。 etFileSystem()に引数<br>た人力すると、T3FileSyst<br>た人力すると、T3FileSyst<br>おびジェクトからは、空<br>Bef .getFileSystem()<br>メリッドが用意されていま、<br>リッドが用意されていま、<br>インタフェースに<br>オブジェクトを作成する<br>sに直接アクセスできる。<br>sに直接アクセスできる。<br>sに直接アクセスできる。<br><br>ile<br>よす。T3FileSystem 同。<br>オイドファイルのいずれかを IOServicesDef .getFileSystem() に引数としてクライアントから<br>fileSystem の名前を入力すると、T3FileSystem オブジェクトが返さす。サーバサイド オブジェクトからは、空の文字列または null を<br>として IOServicesDef .getFileSystem() を呼び出します。これは<br>サーバの作業ディレクトリに対応するフィル システムへのポイン<br>セパーパの作業ディレクトリに対応する fileSystem の名前を入力すると、T3FileSystem オブジェクトが返されま の名前を入力すると、T3FileSystem オブジェクトが返されま<br>\*サイド オブジェクトからは、空の文字列または null を引数<br>ervvicesDef .getFileSystem() を呼び出します。これは、<br>業ディレクトリに対応するファイル システムへのポインタを<br>T3FileSystem インタフェースには、ファイル システム依存<br>ル区切り文字列と、ファイル システム依存型のパス区切り文<br>"他のメソッドが用意されています。 す。サーバサイド オブジェクトからは、空の文字列または null を引数<br>として IOServicesDef.getFileSystem () を呼び出します。これは、<br>サーバの作業ディレクトリに対応するファイル システムへのポインタを<br>返します。T3FileSystem インタフェースには、ファイル システム依存<br>型のファイル区切り文字列と、ファイル システム依存型のパス区切り文<br>空列を返す他のメソッドが用意されています。このインタフ として IOServicesDef.getFileSystem() を呼び出します。これは、サーバの作業ディレクトリに対応するファイル システムへのポインタ<br>返します。T3FileSystemインタフェースには、ファイルシステム依<br>型のファイル区切り文字列と、ファイル システム依存型のパス区切り<br>字列を返す他のメソッドが用意されています。このインタフェースに<br>は、中間の T3File オブジェクトを作成することなく、ファイル<br>Input サーバの作業ディレクトリに対応するファイル システムへのポインタを 返します。T3FileSystem インタフェースには、ファイル システム依存型のファイル区切り文字列と、ファイル システム依存型のパス区切り文字列を返す他のメソッドが用意されています。このインタフェースには、中間の T3File オブジェクトを作成することなく、ファイル<br>Figure Table オブジェクトを作成することなく、ファイル<br>Input/OutputStreams に直接アクセスできるさらに便利なメソッドも含ま<br>れています エック・ドニックソンドが用意されています。このインタフェースには、中間の T3File オブジェクトを作成することなく、ファイル<br>Input/OutputStreams に直接アクセスできるさらに便利なメソッドも含まれています。<br>Input/OutputStreams に直接アクセスできるさらに便利なメソッドも含まれています。<br>c.io.common.T3File<br>T3FileSystem.getFile() メソッドの中の 1 つを呼 ・スパーの T3File オブジェクトを作成することなく、ファイル<br>Input/OutputStreams に直接アクセスできるさらに便利なメソッドも含<br><br><br>れています。<br>c.io.common.T3File<br>T3FileSystem.getFile() メソッドの中の 1 つを呼び出すことによって、T3Fileを要求します。T3FileSystem 同様、T3File はローカル ファ<br>イルまたはリモート ファイルのいずれかを表すこと は、中間の T3File オブジェクトを作成することなく、ファイル<br>Input/OutputStreams に直接アクセスできるさらに便利なメソッ<br>れています。<br>c.io.common.T3File<br>T3FileSystem.getFile() メソッドの中の 1 つを呼び出すこと<br>て、T3File を要求します。T3FileSystem 同様、T3File はローカ<br>イルまたはリモート ファイルのいずれかを表すことができます<br>Prvi Input/OutputStreams に直接アクセスできるさらに便利なメソッドも含ま

weblogic.io.common.T3File

に直接アクセスでしょこうに使付なアクティ 5日ま<br>ee<br>i1le() メソッドの中の 1 つを呼び出すことによっ<br>ます。T3FileSystem 同様、T3File はローカル ファ<br>ファイルのいずれかを表すことができます。<br>iイド c.io.common<br>T3FileSyste<br>て、T3Fileを<br>イルまたはリ<br>Prvices ユーザ T3FileSystem.getFile() メソッドの中の1つを呼び出すことによっ メソッドの中の 1 つを呼び出すことによっ<br>F3FileSystem 同様、T3File はローカル ファ<br>ルのいずれかを表すことができます。<br>-て、T3File を要求します。T3FileSystem 同様、T3File はローカル ファ<br>イルまたはリモート ファイルのいずれかを表すことができます。<br>ervices **ユーザーズ ガイド** 

Input/OutputStreams を使用してファイルを読み書きするメソッドのほか こんにはアクセサリメソッドも存在します。ブイ<br>ースにはアクセサリメソッドも存在します。アクセ<br>のは、T3File オブジェクトに関連付けられている<br>取得、親ディレクトリの取得、ファイルが存在しか<br>ることの確認、ファイルへの読み書きの検証、長さ<br>くとの確認、ファイルへの読み書きの検証、長さ<br>人名前の変更、ディレクトリの作成、その他のファ<br>クです。<br>アプ<br>ドを2つ提供します。<br>ドを2つ提供します。<br>ansar インファの数を返します。<br>Ah に、このインタブニュースに、ファインタフェースのインタフェース<br>サリメソッドで行うのは、T3File オブジェクトに関連付けられている<br>フテイル名とバスの取得、親ディレクトリの取得、ファイルが存在しか<br>つ正常な T3file であることの確認、ファイルへの読み書きの検証、長さ<br>人長終更新日の確認、初の変更、ディレクトリの作成、その他のファ<br>イルに関連するタスクです。<br>T3FileInputStream(メンタトリの作成、その他のファ<br> サリ メソッドで行うのは、T3File オブジェクトに関連付けられている<br>フテイル名とパスの取得、親ディレクトリの販有、ファイルが存在し、<br>つ正常な T3file であることの確認、ファイルへの読み書きの検証、長<br>と最終更新日の確認、名前の変更、ディレクトリの作成、その他のフ:<br>イルに関連するタスクです。<br>イルに関連するタスクです。<br>c.io.common.T3FileInputStream()メソッドを呼び出して<br>T3FileInpu

### <span id="page-16-0"></span>**T3FileInputStream** クラス

weblogic.io.common.T3FileInputStream

つ正常なT3He であることの離線、ファイルへの読み書きの検証し、<br>それなT3He であることの確認、ファイルへの読み書きの検証、長<br>と最終更新日の確認、名前の変更、ディレクトリの作成、その他のファイルに関連するタスクです。<br>イルに関連するタスクです。<br>
c.i.o.common.T3FileInputStream<br>
通常、T3File.getFileInputStream<br>
17SFileInputStream を作成し、クラス T つ正常な T3file であることの確認、ファイルへの読み書きの検証、長さ<br>と最終更新日の確認、名前の変更、ディレクトリの作成、その他のファイルに関連するタスクです。<br>c.io.common.T3fileInputStream<br><br>T3FileInputStream<br>通常、T3File.getFileInputStream<br>T3FileInputStream<br>T3FileInputStreamを作成し、クラス T3FileInputStr イルに関連するタスクです。<br>
<br> **(fream クラス**<br>
c.io.common.T3FileInputStream<br>
通常、T3File.getFileInputStream () メソッドを呼び出して<br>
T3FileInputStream を作成し、クラス T3FileInputStream のオブジェク<br>
トを返します。このクラスは、標準 java.io.InputStream クラスを拡<br><br>
張し、新たなメソッドを2つ提供し tream クラス<br>
c.io.common.T3FileInputs<br>
通常、T3File.getFileInput<br>
T3FileInputStream を作成し、<br>
トを返します。このクラスは<br>
吸い、新たなメソッドを2つ<br>
public int bufferSize(<br>現在のバッファサイズを返し<br>
public int readAhead()<br>
現在のデータ先読みバッファ<br>
T3FileInputStream にある例<br>
jav 通常、T3File.getFileInputStream() メソッドを呼び出して<br>T3FileInputStream を作成し、クラスT3FileInputStreamのオート<br>NEを返します。このクラスは、標準 java.io.InputStreamク<br>乗し、新たなメソッドを2つ提供します。<br>public int bufferSize();<br>現在のバッファサイズを返します。<br>public int readAhead();<br>現在のブ T3FileInputStream を作成し、クラス T3FileInputStream のオブジェク

public int bufferSize();

public int readAhead();

T3FileInputStreamにある他の2つのメソッドの実装は重要で、 iava.io.InputStream内でメソッドをオーバーライドします。

- メソッド available()は、クライアント上でバッファされた未読データ
- を作成し、クラス T3FileInputStream のオブジェク<br>のクラスは、標準 java.io.InputStream クラスを拡<br>ッドを2つ提供します。<br>"fersize();<br>イズを返します。<br>ddAhead();<br>Aバッファの数を返します。<br>am にある他の2つのメソッドの実装は重要で、<br>ream 内でメソッドをオーバーライドします。<br>() は、クライアント上でバッファされた末読データ<br>す。この数は、バッファ サイズx(1+ トを返します。このクラスは、標準 java.io.InputStream クラスを拡張し、新たなメソッドを2つ提供します。<br>吸止し、新たなメソッドを2つ提供します。<br>public int buffersize();<br>public int readAhead();<br>現在のパッファ サイズを返します。<br>public int readAhead();<br><br>TRFileInputStream にある他の2つのメソッドの実装は重要で、<br>java.i 張し、新たなメソッドを 2 つ提供します。<br>public int buffersize();<br>現在のバッファ サイズを返します。<br>public int readAhead();<br>取在のデータ先読みバッファの数を返しま<br>r3FileInputStream にある他の 2 つのメン<br>java.io.InputStream 内でメソッドをオー<br>ソッド available() は、クライアント上<br>ソッド available() は、クライアント youblic int readAhead();<br>public int readAhead();<br>現在のデータ先読みバッファの数を;<br>T3FileInputStreamにある他の2つ<br>java.io.InputStream内でメソット<br>ソッド available()は、クライアン<br>バイト数を返します。この数は、バ<br>バッファ数)より大きくなることは<br>ソッド skip()は、データ先読みで!<br>って開始され、最終的にはサーバにばそれをスキップ F3FileInputStream にある他の2つのメソッ<br>java.io.InputStream 内でメソッドをオーバ<br>ツッド available () は、クライアント上でバ<br>ソッド available () は、クライアント上でバ<br>バイト数を返します。この数は、バッファ サイ<br>バッファ数)より大きくなることはありません<br>ソッド skip () は、データ先読みで要求された<br>って開始され、最終的にはサーバに要求を発行<br>ばそれをスキッ にある他の2つのメソッドの実装は重要で、<br>am 内でメソッドをオーバーライドします。<br>は、クライアント上でバッファされた未読テ<br>この数は、バッファ サイズ x (1 + データ)<br>きくなることはありません。<br>データ先読みで要求されたデータを廃棄するこ<br>いにはサーバに要求を発行して残りのデータ;<br>ます。<br>am は、java.io.InputStream.mark() および<br>.reset() メソッドをサポートしていません。<br>.reset 内でメソッドをオーバーライドします。 メソッド available() は、クライアント上でバッファされた未読データ<br>のバイト数を返します。この数は、バッファ サイズ x (1 + データ先読<br>みバッファ数)より大きくなることはありません。<br>メソッド skip() は、データ先読みで要求されたデータを廃棄することに<br>よって開始され、最終的にはサーバに要求を発行して残りのデータがあ<br>ればそれをスキップします。<br>現在、T3FileInputStream は、java .io . のバイト数を返します。この数は、バッファ サイズ x (1 + データ先 読みバッファ数)より大きくなることはありません。<br>メソッド skip ( ) は、データ先読みで要求されたデータを廃棄すること<br>よって開始され、最終的にはサーバに要求を発行して残りのデータがあ<br>ればそれをスキップします。<br>現在、T3FileInputStream は、java .io . InputStream .mark ( ) および<br>java .io . I ファッシッシンスと、ままことはありません。<br>メソッド skip() は、データ先読みで要求されたデ<br>よって開始され、最終的にはサーバに要求を発行し<br>ればそれをスキップします。<br>現在、T3FileInputStream は、java.io.InputStrea<br>java.io.InputStream.reset() メソッドをサポー<br>WebLogic File Services ユー メソッド skip() は、データ先読みで要求されたデータを廃棄することに<br>よって開始され、最終的にはサーバに要求を発行して残りのデータがあ<br>ればそれをスキップします。<br>現在、T3FileInputStream は、java.io.InputStream.mark() および<br>java.io.InputStream.reset() メソッドをサポートしていません。<br>VebLogic File Services ユー**ザーズ ガイド -**

よいだされをスキップします。<br>机ばそれをスキップします。<br>現在、T3FileInputStream は、java.io.InputStream.mark() および<br>java.io.InputStream.reset() メソッドをサポートしていません。<br>WebLogic File Services ユーザーズ ガイド 現在、T3FileInputStream は、<br>java.io.InputStream.rese<br>WebLow 現在、T3FileInputStream は、java.io.InputStream.mark() および<br>java.io.InputStream.reset() メソッドをサポートしていません。<br>WebLogic File Services ユーザーズ ガイド java.io.InputStream.reset() メソッドをサポートしていません。

### <span id="page-17-0"></span>**T3FileOutputStream** クラス

weblogic.io.common.T3FileOutputStream

T3FileOutputStream を作成し、クラス T3FileOutputStream のオブジェ

public int bufferSize();

public int writeBehind();

現在のデータ後書きバッファの数を返します。T3FileOutputStream <sup>に</sup> ある他の<sup>2</sup>つのメソッドの実装は重要で、java.io.OutputStream 内で メソッドをオーバーライドします。

- メソッド flush()は、未処理バッファがすべてサーバにフラッシュされ たという確認を受け取るまで、クライアント上でブロックします。
- close() メソッドは、自動 flush() を実行します。

ファイルが書き込まれている間にサーバ上でエラーが発生した場合、ク ライアントには非同期で通知され、後続のすべての操作(write() 、 flush()、または close()) は java.io.IOException を生成します。

# 通常、T3File.getFileOutputStream() メソッドを呼び出して<br>T3FileOutputStream(カメラスT3FileOutputStreamの:<br>
クトを返します。このクラスは、標準 java.io.OutputStream<br>
を拡張し、新たなメソッドを2つ提供します。<br>
public int bufferSize();<br>
現在のバッファ サイズを返します。<br>
public int writeBehind( を作成し、クラス T3FileOutputStream のオブジェ<br>クラスは、標準 java.io.OutputStream クラス<br>ッドを 2 つ提供します。<br>Size();<br>ehind();<br>そ返します。<br>ehind();<br>ッファの数を返します。T3FileOutputStream 内で<br>ドの実装は重要で、java.io.OutputStream 内で<br>イドします。<br>そします。<br>実行します。<br>まで、クライアント上でエラーが発生した場 クトを返します。このクラスは、標準 java.io.OutputStream クラス<br>
を拡張し、新たなメソッドを2つ提供します。<br>
public int buffersize();<br>
取在のバッファ サイズを返します。<br>
public int writeBehind();<br>
現在のデータ後書きバッファの数を返します。T3FileOutputStream 内<br>
メソッドをオーバーライドします。<br>
ソッドをオーバーライドします。<br>
どい を拡張し、新たなメソッドを2つ提供します。<br>public int buffersize();<br>public int writeBehind();<br>public int writeBehind();<br>public int writeBehind();<br>public int writeBehind();<br><br>ndeのブータ後書きバッファの数を返します。<br>hoseのタクリッドの実装は重要で、java<br>メソッドをオーバーライドします。<br>ソッド radion ファッションに<br>public int writeBehind();<br>現在のデータ後書きバッファの数を<br>おる他の2つのメソッドの実装は重要<br>メソッドをオーバーライドします。<br>ソッド flush()は、未処理バッファイル<br>i.という確認を受け取るまで、クライ<br>lose() メソッドは、自動 flush() を<br>ファイルが書き込まれている間にサーファイルが書き込まれている間にサ<br>ライアントには非同期で通知され、行<br>ilu **WebLogic File** サービスを使用したプログ ラミング

<span id="page-17-1"></span><sup>次</sup>に、アプリケーション内で T3File 関連オブジェクトを要求して使用する方法 について順を追って説明します。

- 手順 1. [パッケージのインポート](#page-18-0)
- 手順 2. リモート T3Services [インタフェースの取得](#page-18-1)
- 手順 [3. T3FileSystem](#page-18-2) と T3File の作成
- 手順 [4. OutputStream](#page-19-0) オブジェクトの作成と使用
- 手順 [5. InputStream](#page-20-0) オブジェクトの作成と使用

これらの手順では、コード例が示してあります。

### <span id="page-18-0"></span>手順 **1.** パッケージのインポート

プログラムにインポートするパッケージ以外にも、WebLogic File アプリケー ションは以下のパッケージをインポートします。

import java.io.\*; import weblogic.common.\*; import weblogic.io.common.\*;

### <span id="page-18-1"></span>手順 **2.** リモート **T3Services** インタフェースの取得

WebLogic クライアント アプリケーションから、WebLogic Server 上にある<br>T3ServicesDef リモート ファクトリ インタフェース経由で T3File サービスにア T3ServicesDef リモート ファクトリ インタフェース経由で T3File サービスにア<br>クセスします。クライアントは、INDI ルックアップを通して T3Services オブ<br>ジェクトへのリモート スタブを取得します。getT3Services () というメソット<br>を定義してリストに登録します。このメソッドをクライアントに追加すると、<br>T3Services スタブにアクセスできます。getT3Services () の詳 クセスします。クライアントは、JNDI ルックアップを通して T3Services オブジェクトへのリモート スタブを取得します。getT3Services () というメソッ<br>を定義してリストに登録します。このメソッドをクライアントに追加すると、T3Services スタブにアクセスできます。getT3Services () の詳細については、T3Services クラスの javadoc を参照してください。<br>T3Services ジェクトへのリモート スタブを取得します。getT3Services() というメソッド<br>を定義してリストに登録します。このメソッドをクライアントに追加すると、T3Services スタブにアクセスできます。getT3Services() の詳細については、T3Services クラスの javadoc を参照してください。<br>次のように、WebLogic Server の URL を引数とするメソッドを簡単に呼び出す<br>ことができます。<br> T3Services スタブにアクセスできます。getT3Services()の詳細については、T3Services クラスの javadoc を参照してください。<br>T3Services クラスの javadoc を参照してください。<br>次のように、WebLogic Server の URL を引数とするメソッドを簡単に呼び出す<br>ことができます。<br>T3ServicesDef t3services = getT3Services("t3:/ T3Services スタブにアクセスできます。getT3Services() の詳細については、 [T3Services](http://edocs.beasys.co.jp/e-docs/wls61/javadocs/weblogic/common/T3Services.html) クラスの javadoc を参照してください。

スタブにアクセスできます。getT3Services() の詳細については、<br>クラスの javadoc を参照してください。<br>、WebLogic Server の URL を引数とするメソッドを簡単に呼び出す<br>ます。<br>esDef t3services = getT3Services("t3://weblogicurl:7001"<br>**SyStem と T3File の作成**<br>xytem システムを取得します クラスの javadoc を参照してください。<br>、WebLogic Server の URL を引数とする<br>ます。<br>esDef t3services = getT3Services(<br>**System と T3File の作**<br>アイルの読み書きを開始するには、以下<br>ystem システムを取得します。 次のように、WebLogic Server の URL を引数とするメソッドを簡単に呼び出す<br>ことができます。<br>T3ServicesDef t3services = getT3Services("t3://weblogicurl:7001"<br>**3FileSystem と T3File の作成**<br>- 般に、ファイルの読み書きを開始するには、以下の手順を実行します。<br>■ T3FileSystem システムを取得します。<br>■ T3FileS

T3ServicesDef t3services = getT3Services("t3://weblogicurl:7001")

### <span id="page-18-2"></span>手順 **3. T3FileSystem** と **T3File** の作成

- T3FileSystem システムを取得します。
- T3ServicesDef<br>T3ServicesDef<br>3FileSyst<br>- 飛に、ファイル<br>■ T3FileSystem:読み書きを行う ■ T3FileSystem システムを取得します。<br>■ T3FileSystem オブジェクトに T3File を要求します。このファイルに対<br>読み書きを行うことができます。<br>WebLogic File Services ユーザーズ ガイド オブジェクトに T3File を<br>オブジェクトに T3File を<br>うことができます。<br>WebLogic F ■ T3FileSystem オブジェクトに T3File を要求します。このファイルに対して<br>- 読み書きを行うことができます。 オブジェクトに T3File を要求します。このファイルに対して<br>うことができます。<br>WebLogic File Services ユー<mark>ザーズ ガイド 1-</mark>

IOServices ファクトリにアクセスするには、T3ServicesDef リモート インタ フェースを使用します。IOServices ファクトリ メソッド getFileSystem() を呼 び出して T3FileSystem オブジェクトを取得します。WebLogic Server 上に引数 として登録されているファイル システム名を指定します。ファイル システムの 登録は、Administration Console を使って行います。

この例では、ファイル システム プロパティとして名前が myFS、パスが \usr\local に設定されているものとします。

myFS にマップされる T3FileSystem に作成された T3File は、物理的には WebLogic Server のホストのディレクトリ \usr\local にデプロイされます。次 に、T3FileSystem <sup>と</sup> test という名前の T3File を取得するコードを示します。

```
 T3FileSystem t3fs =
   t3services.io().getFileSystem("myFS");
   T3File myFile = t3fs.getFile("test");
```
<sup>次</sup>に示すように、ファイルに読み書きする前にこのファイルが存在しているかど うかを調べることもできます。

```
 if (myFile.exists()) {
    System.out.println("The file already exists");
 }
  else {
    // バイト配列を含んだファイルを作成する。次の手順で
    // それを出力ストリームに書き出す
   byte b[] = new byte[11];b[0]=H'; b[1]=e'; b[2]='l'; b[3]='l'; b[4]='o'; b[5]=' ';
   b[6] = 'W'; b[7] = 'o'; b[8] = 'r'; b[9] = 'l'; b[10] = 'd';
 }
```
### <span id="page-19-0"></span>手順 **4. OutputStream** オブジェクトの作成と使用

前の手順では、WebLogic Server 上の T3File に書き込むバイトの配列を作成しま した。通常、T3File を作成し、T3File.getOutputStream() メソッドで OutputStream を要求してその T3File に書き込みます。

<sup>次</sup>の例では、前の手順で作成した T3File myFile を使ってこのプロセスを示しま す。

```
Outputstream os =
    myFile.getFileOutputStream();
    os.write(b);
    os.close();
```
# <span id="page-20-0"></span>手順 **5. InputStream** オブジェクトの作成と使用

OutputStream オブジェクトは、使い終わったら必ず閉じてください。<br>1putStream オブジェクトの作成と使」<br>これで、読み出してその内容を確認する T3File を取得しました。Outpu<br>オブジェクトと同じパターンで、InputStream オブジェクトを要求して<br>ます。

これで、読み出してその内容を確認する T3File を取得しました。OutputStream<br>オブジェクトと同じパターンで、InputStream オブジェクトを要求して使用します。<br>ます。<br>ここでは、T3File の myFile からの読み出しを行うための InputStream オブ<br>ジェクトを要求します。これにより、T3File への InputStream が開かれます。<br>次の例では、バイトを読み込みます。まず、読み込むバイト オブジェクトと同じパターンで、InputStream オブジェクトを要求して使用します。<br>ます。<br>ここでは、T3File の myFile からの読み出しを行うための InputStream オブ<br>ジェクトを要求します。これにより、T3File への InputStream が開かれます。<br>次の例では、バイトを読み込みます。まず、読み込むバイトの配列を割り当て<br>す。この配列は、表示できる String を作成するために後で使用します。次 ーこジェク例こ示<br>こジェの。に示<br>T3File byte b ここでは、T3File の myFile からの読み出しを行うための InputStream オブ<br>ジェクトを要求します。これにより、T3File への InputStream が開かれます<br>次の例では、バイトを読み込みます。まず、読み込むバイトの配列を割り当<sup>~</sup><br>す。この配列は、表示できる String を作成するために後で使用します。次に、<br>下に示すように java.io.InputStream クラスの標準メソッドを使用して、<br> ジェクトを要求します。これにより、T3File への InputStream が開かれます。<br>次の例では、バイトを読み込みます。まず、読み込むバイトの配列を割り当てます。この配列は、表示できる String を作成するために後で使用します。次に、じ<br>下に示すように java.io.InputStream クラスの標準メソッドを使用して、<br>T3File から読み込みます。<br>byte b[] = new byte[11];<br>InputStr パンパでは、バイトを読みるグック、パイオを作りつけては、<br>す。この配列は、表示できる String を作成するために後で使用します。次に、以下に示すように java.io.InputStream クラスの標準メソッドを使用して、<br>T3File から読み込みます。<br>byte b[] = new byte[11];<br>InputStream is = myFile.getFileInputStream();<br>is.close();<br>ここで、表 す。この配列は、表示できる String を作成するために後で使用します。次に、以下に示すように java.io.InputStream クラスの標準メソッドを使用して、<br>T3File から読み込みます。<br>Dyte b[] = new byte[11];<br>byte b[] = new byte[11];<br>InputStream is = myFile.getFileInputStream();<br>is.read(b);<br>ここで、表示する

```
下に示すように java.io.InputStream クラスの標準メソッドを使用して、<br>T3File から読み込みます。<br>byte b[] = new byte[11];<br>InputStream is = myFile.getFileInputStream();<br>is.read(b);<br>ここで、表示する String を作成して結果を確認します。<br>String result = new String(b);<br>System out pr
 T3File から読み込みます。<br>byte b[] = new byte[11<br>InputStream is = myFil<br>is.read(b);<br>is.close();<br>ここで、表示する String を<br>String result = new St<br>System.out.println("Re
byte b[] = new byte[11];InputStream is = myFile.getFileInputStream();
is.read(b);
is.close();
```

```
ここで、表示する String を作成して結果を確認します。<br>String result = new String(b);<br>System.out.println("Read from file " + T3File.<br>" on the WebLogic Server:")<br>System.out.println(result);<br>is.close();<br>InputStream オブジェクトは、使い終わったら必ず閉じ
String result = new String(b);
System.out.println("Read from file " + T3File.getName()
                                      " on the WebLogic Server:");
System.out.println(result);
is.close();
```
InputStream オブジェクトは、使い終わったら必ず閉じてください。

### <span id="page-20-1"></span>コード例

<sub>スフ</sub>ッ <sub>エフ・1 は、 と・ <sub>ポポジ ラにちねつ 初り てくたこ・。<br>- ド例は、配布キットの examples\io ディレクトリに収<br>なサンプルです。このコード例は、同じディレクトリに!<br>ってコンパイルして実行できます。この例は、コマンド?</sub></sub> この完全なコード例は、配布キットの examples\io ディレクトリに収められている実行可能なサンプルです。このコード例は、同じディレクトリに収められている指示に従ってコンパイルして実行できます。この例は、コマンド行から実行できるように main() メソッドを使用しています。<br>いる指示に従ってコンパイルして実行できます。この例は、コマンド行から実行<br>できるように main() メソッドを使用しています。<br>elloWorld {<br>c ・ころにはなインプルです。このコードは、高しクォンディンに収められている指示に従ってコンパイルして実行できます。この例は、コマンド行から実行できるように main() メソッドを使用しています。<br>いる指示に従ってコンパイルして実行できます。この例は、コマンド行から実行<br>elloWorld {<br>c void main(String[] argv) { ・ションに従ってコンパンのできあます。この例は、コマトリルのの人には、<br>できるように main() メソッドを使用しています。<br>elloWorld {<br>c void main(String[] argv) {<br>WebLogic File Services ユーザーズ ガイド - 1-13 できるように main() メソッドを使用しています。<br>elloWorld {<br>c void main(String[] argv) {<br>W<mark>ebLogic File Servic</mark>e

public class HelloWorld {

```
 public static void main(String[] argv) {
```

```
1 WebLogic File サービスの使い方<br>// WebLogic Server URL、T3FileSystem 名
   WebLogic File サービスの使い方<br>// WebLogic Server URL、T3FileSystem<br>// および T3File 名の各文字列 (String)
   WebLogic File サービスの使い方<br>
// WebLogic Server URL、T3FileSystem 名<br>
// および T3File 名の各文字列 (String)<br>
String url;<br>
String fileSystemName;<br>
String fileName;<br>
// ユーザの入力をチェックし、正しければそれを使用する
   WebLogic File サービスの使い方<br>
// WebLogic Server URL、T3FileSystem 名<br>
// および T3File 名の各文字列 (String)<br>
String url;<br>
String fileSystemName;<br>
String fileName;<br>
<br>
// ユーザの入力をチェックし、正しければそれを使用する<br>
if (argv.length == 2) {<br>
url = argv[0
   // WebLogic File サービスの使い方<br>
// hablogic Server URL, T3FileSystem 名<br>
:<br>
fxing uri;<br>
string iileSystemName;<br>
string iileSystemName;<br>
string fileSystemName;<br>
/ ユーザの入力をチェックし、正しければそれを使用する<br>
if (argv.length == 2) {<br>
url = argv(
   WebLogic File サービスの使い方<br>
// WebLogic Server URL, T3FileSystem<br>
// および T3File 名の各文字列 (String)<br>
String inlieSystemName;<br>
String fileSystemName;<br>
String fileName;<br>
String fileName;<br>
\begin{array}{r} \n\text{int} & \text{int} & \text{int} & \text{int} &amp// WebLogic File サービスの使い方<br>
// NebLogic Server URL, T3FileSystem 名<br>
// および T3File 名の各文字列 (String)<br>
String fileSystemName;<br>
String fileSystemName;<br>
String fileName;<br>
// ユーザの人力をチェックし、正しければそれを<br>
file argulors:<br>
// クイブレトレのローカ
   // WebLogic File サービスの使い方<br>
// Ashのis Server URL, T3FileSystem 名<br>
// ashの Server URL, T3FileSystem 名<br>
String illeSystemName;<br>
String fileSystemName;<br>
String fileSystemName;<br>
<br>
7. ユーザの入力をチェックし、正しければそれを使<br>
<br>
if (argy.length
      // WebLogic Server URL、T3FileSystem 名
      // および T3File 名の各文字列 (String)
       String url;
       String fileSystemName;
       String fileName;
      // ユーザの入力をチェックし、正しければそれを使用する
      if (\text{ary.length} == 2) {
         url = argv[0];// クライアント上のローカル ファイル システムを使用する
          fileSystemName = "";
         fileName = \text{argv}[1];
    }
      else if (\text{argv.length} == 3) {
         url = argv[0];filesystemName = argv[1];fileName = \text{argv[2]};
       }
       else {
          System.out.println("Usage:java example.io.HelloWorld " +
                                              "WebLogicURL fileSystemName fileName");
          System.out.println("Example:java example.io.HelloWorld " +
                                              "t3://localhost:7001 users test");
          return;
       }
      // WebLogic Server からリモートの T3Services ファクトリを取得する
       try {
          T3Services t3services = getT3Services(url);
         // ファイル システムとファイルを取得する
          System.out.println("Getting the file system " + fileSystemName);
          T3FileSystem fileSystem =
              t3services.io().getFileSystem(fileSystemName);
          System.out.println("Getting the file " + fileName);
          T3File file = fileSystem.getFile(fileName); 
          if (file.exists()) {
             // ファイルが存在しているので、何もしない
              System.out.println("The file already exists");
           }
           else {
             // ファイルが存在しないので、新たに作成する
             byte b[] = new byte[11];
```

```
WebLogic File<br>
b[0]='H'; b[1]='e'; b[2]='1'; b[3]='1';<br>
b[6]='W'; b[7]='o'; b[8]='r'; b[9]='1';<br>
// OutputStream を取得してファイルに書き出す
WebLogic File<br>b[0]='H'; b[1]='e'; b[2]='1'; b[3]='1'<br>b[6]='W'; b[7]='o'; b[8]='r'; b[9]='1'<br>// OutputStream を取得してファイルに書き出<br>System.out.println("Writing to the fil<br>OutputStream os = file.getFileOutputSt<br>os.write(b);<br>os.cl
b[0]='H'; b[1]='<br>b[6]='W'; b[7]='<br>// OutputStream<br>System.out.print<br>OutputStream os<br>os.write(b);<br>os.close();<br>}<br>// InputStream を取<br>byte b[] = new byt<br>System.out.println<br>InputStream is = f<br>is.read(b);<br>is.close();<br>// 結果をレポートす
        b[0] = 'H'; b[1] = 'e'; b[2] = 'l'; b[3] = 'l'; b[4] = 'o'; b[5] = ' ';
        b[6] = 'W'; b[7] = 'o'; b[8] = 'r'; b[9] = 'l'; b[10] = 'd';
        // OutputStream を取得してファイルに書き出す
         System.out.println("Writing to the file");
         OutputStream os = file.getFileOutputStream(); 
         os.write(b);
         os.close();
       }
     // InputStream を取得してファイルから読み込む
     byte b[] = new byte[11]; System.out.println("Reading from the file");
      InputStream is = file.getFileInputStream();
      is.read(b);
      is.close();
     // 結果をレポートする
     String result = new String(b);
      System.out.println("File contents is:" + result);
    }
    catch (Exception e) {
      System.out.println("The following exception occurred " +
                                  "while running the HelloWorld example.");
      e.printStackTrace();
      if (!fileSystemName.equals("")) {
         System.out.println("Make sure the WebLogic server at " +
                          url + " was started with " +
                          "the property weblogic.io.fileSystem." +
                          fileSystemName + " set.");
       }
    }
 }
private static T3ServicesDef getT3Services(String wlUrl) 
        throws javax.naming.NamingException
{
   T3ServicesDef t3s;
   Hashtable env = new Hashtable();
  env.put(Context.PROVIDER_URL, wlUrl);
  env.put(Context.INITIAL CONTEXT FACTORY,
               weblogic.jndi.WLInitialContextFactory.class.getName());
  Context ctx = new InitialContext(env);
```

```
 t3s = (T3ServicesDef) ctx.lookup("weblogic.common.T3Services");
    ctx.close();
    return(t3s);
 }
}
```